# Konfigurationsbeispiel für UCS iSCSI-Boot Ī

### Inhalt

[Einführung](#page-0-0) [Voraussetzungen](#page-0-1) [Anforderungen](#page-0-2) [Verwendete Komponenten](#page-0-3) **[Konventionen](#page-1-0) [Konfigurieren](#page-1-1)** [Überprüfen](#page-4-0) **[Fehlerbehebung](#page-4-1)** [Zugehörige Informationen](#page-6-0)

## <span id="page-0-0"></span>**Einführung**

In diesem Dokument wird beschrieben, wie Sie von der iSCSI-Internetschnittstelle (Internet Small Computer System Interface) auf der Cisco Unified Computing System (UCS)-Plattform starten und eine grundlegende Fehlerbehebung durchführen. Die Zielgruppe sind UCS-Administratoren, die über grundlegende Kenntnisse der UCS-Funktionen verfügen.

### <span id="page-0-1"></span>Voraussetzungen

### <span id="page-0-2"></span>Anforderungen

Stellen Sie sicher, dass Sie diese Anforderungen erfüllen, bevor Sie versuchen, diese Konfiguration durchzuführen:

- Das UCS ist eingerichtet.
- Sowohl die Blades als auch der Speicher verfügen über Layer-2-Verbindungen (L2).
- Das Serviceprofil wird mit den richtigen VLANs auf den virtuellen Netzwerkschnittstellenkarten (vNICs) eingerichtet.
- Der Cisco Virtual Interface Card (VIC)-Adapter wird verwendet. Beim VIC-Adapter kann es sich um eine M81KR, eine VIC1240 oder eine VIC1280 handeln.
- Die Mindestversion des UCS ist 2.0(1)a.
- Der iSCSI-qualifizierte Name (IQN) und die IP-Adresse des iSCSI-Zielportals des Speichersystems sind verfügbar.
- Die LUN-ID (Boot Logical Unit Number) ist verfügbar.

#### <span id="page-0-3"></span>Verwendete Komponenten

Dieses Dokument ist nicht auf bestimmte Software- und Hardwareversionen beschränkt.

Die Informationen in diesem Dokument wurden von den Geräten in einer bestimmten Laborumgebung erstellt. Alle in diesem Dokument verwendeten Geräte haben mit einer leeren (Standard-)Konfiguration begonnen. Wenn Ihr Netzwerk in Betrieb ist, stellen Sie sicher, dass Sie die potenziellen Auswirkungen eines Befehls verstehen.

#### <span id="page-1-0"></span>Konventionen

Weitere Informationen zu Dokumentkonventionen finden Sie in den [Cisco Technical Tips](/c/de_de/support/docs/dial-access/asynchronous-connections/17016-techtip-conventions.html) [Conventions](/c/de_de/support/docs/dial-access/asynchronous-connections/17016-techtip-conventions.html) (Technische Tipps zu Konventionen von Cisco).

# <span id="page-1-1"></span>**Konfigurieren**

Dieses Verfahren beschreibt die Konfiguration des Serviceprofils für iSCSI-Boot.

Wählen Sie das iSCSI-VLAN als natives VLAN auf der letzten vNIC aus. Verwenden Sie die 1. letzte vNIC, um Probleme mit ESXi 5.0-Installationen zu

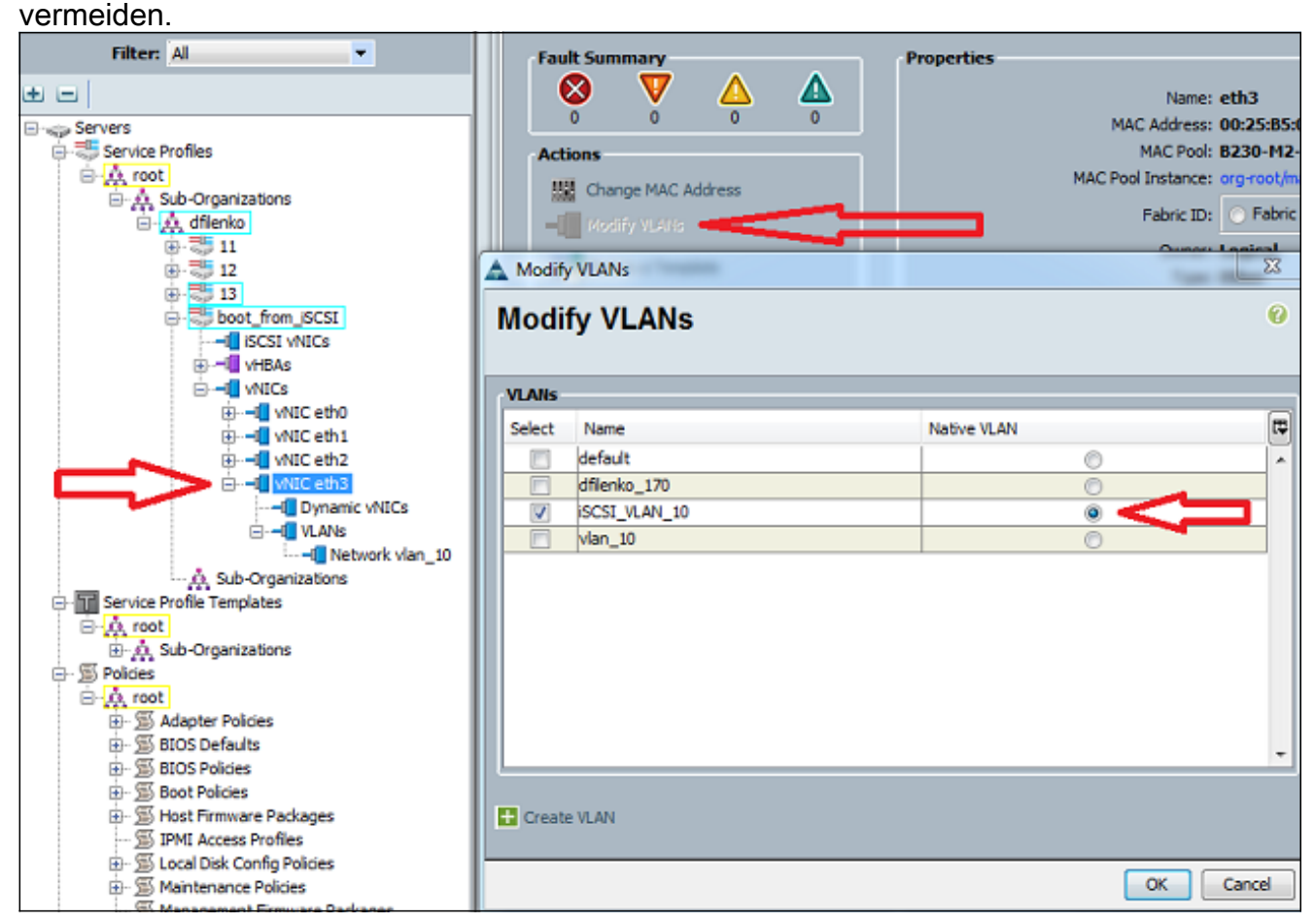

Erstellen Sie eine virtuelle iSCSI-vNIC, um als iSCSI-KonfigurationsPlatzhalter zu dienen. 2.Dies ist keine tatsächliche vNIC. Es handelt sich um einen iSCSI-Boot-Firmware-Tabelle-Konfigurationsparameter (iBFT) für die iSCSI-Boot-Konfiguration. Verwenden Sie diese Konfiguration:Bei den Overlay-vNICs muss es sich um die mit nativem VLAN handeln, das in Schritt 1 konfiguriert wurde.Ändern Sie die iSCSI-Adapterrichtlinie nur, wenn dies erforderlich ist. Das VLAN ist das in Schritt 1 als nativ definierte VLAN Hinweis: Weisen Sie keine MAC-Adresse zu.

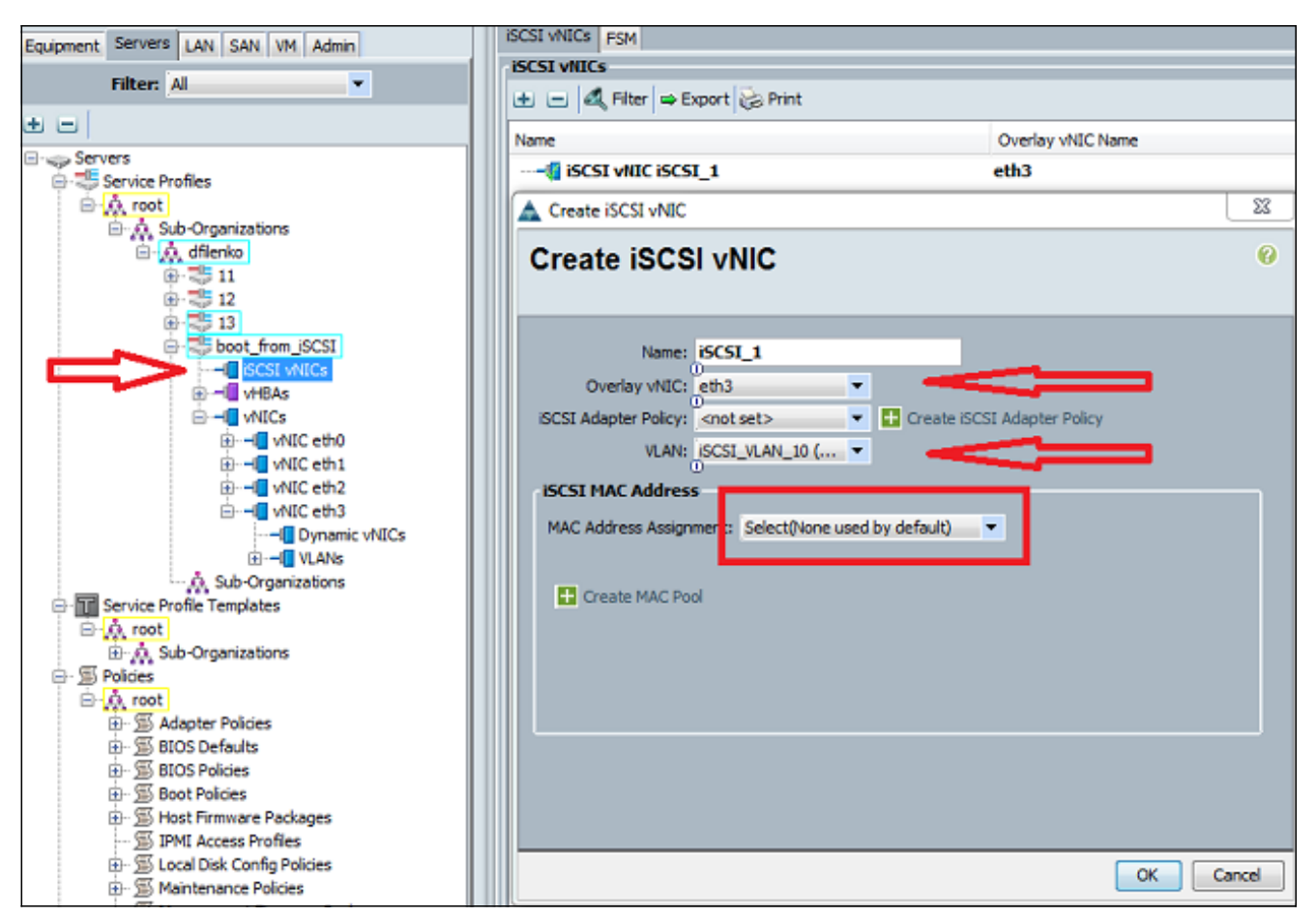

3. Registerkarte Server:Klicken Sie auf **boot\_from\_SCSI**.Klicken Sie auf die Registerkarte Bootreihenfolge.Erweitern Sie iSCSI vNICs, und doppelklicken Sie auf die entsprechende iSCSI vNIC, um sie der Geräteliste hinzuzufügen.Klicken Sie auf Boot-Parameter

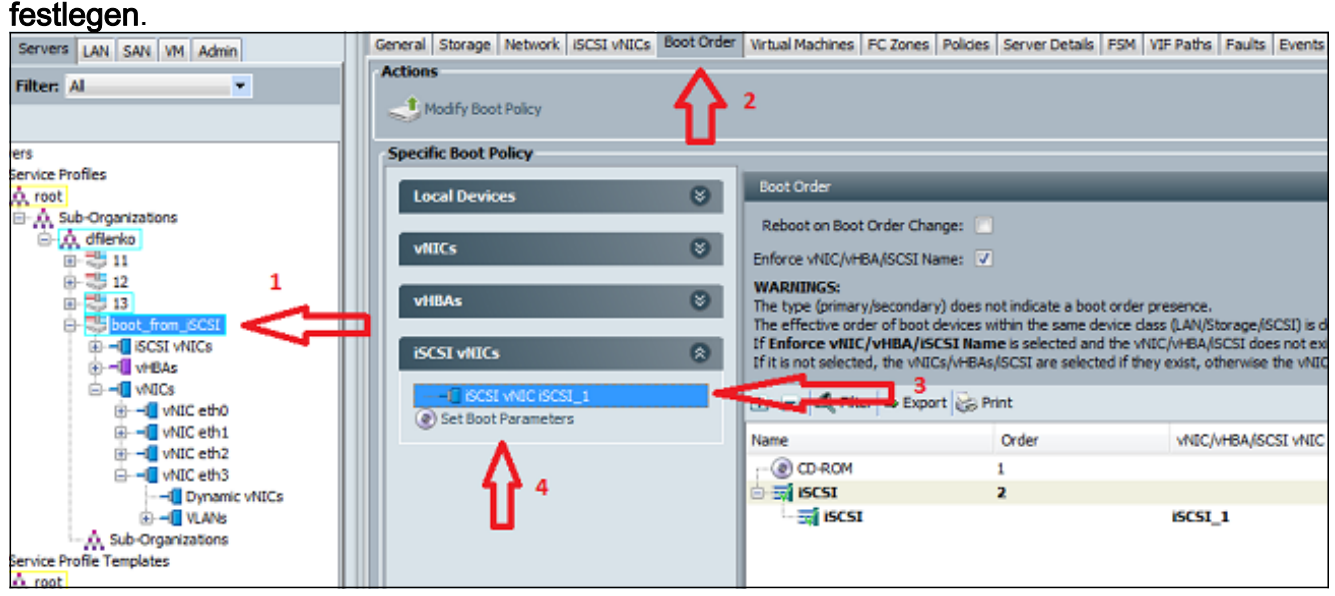

4. Definieren Sie die iSCSI-Boot-Parameter:Legen Sie die Initiatornamenzuweisung auf **Manual** (Manuell) fest, und geben Sie dann den Initiatornamen im IQN- oder erweitertem EUI-Format (Universal Identifier) ein. Ein Beispiel ist iqn.2013-01.com.myserver124.Geben Sie die IPv4- Adresse und die Subnetzmaske für den Initiator ein. Wenn sich der Storage-Controller im gleichen Subnetz befindet, müssen Sie kein Standard-Gateway oder DNS-Server (Domain Name System) definieren.Verwenden Sie die konfigurierten IQN- und IP-Informationen für die LUN-Masking-Funktion auf dem Storage-Controller.

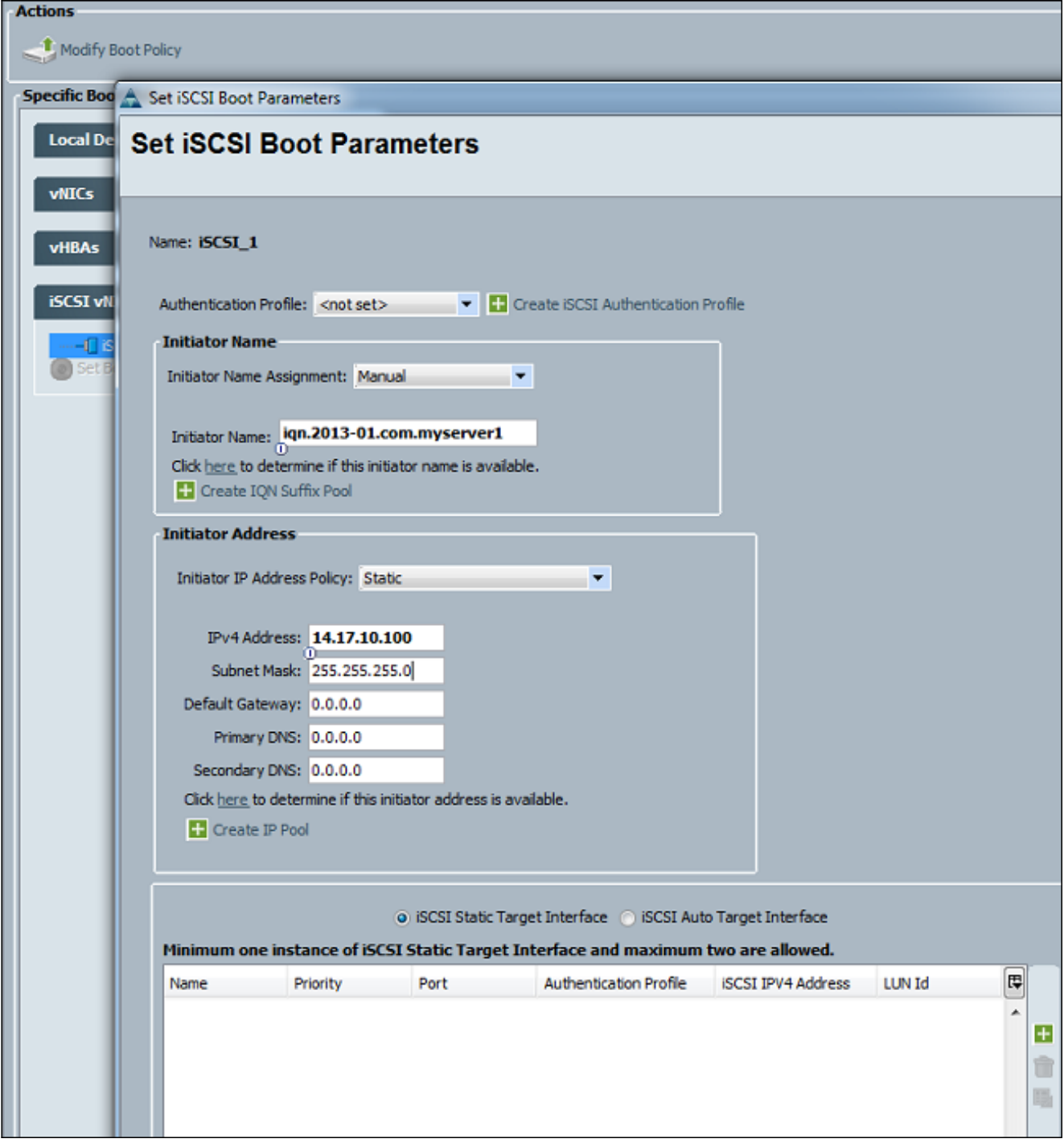

5. Klicken Sie auf das Pluszeichen (+), um Speicherzielinformationen hinzuzufügen:Geben Sie den iSCSI-Ziel-IQN-Namen in das Feld iSCSI-Zielname ein.Geben Sie die IP-Adresse des iSCSI-Zielportals in das Feld IPv4-Adresse ein.Ändern Sie ggf. die Ziel-LUN-ID.

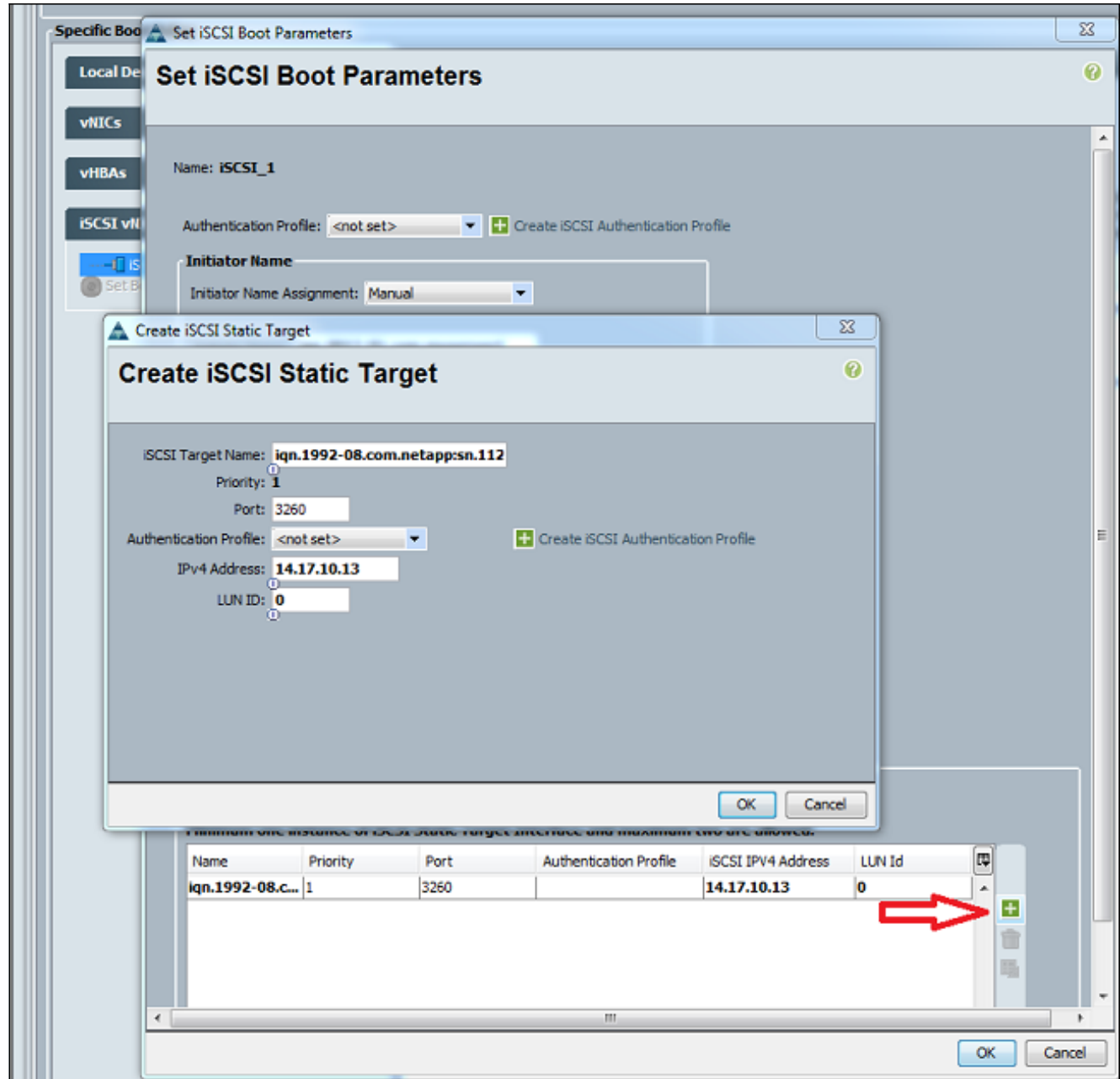

6. Ordnen Sie das Serviceprofil dem Server zu.

# <span id="page-4-0"></span>**Überprüfen**

Für diese Konfiguration ist derzeit kein Überprüfungsverfahren verfügbar.

## <span id="page-4-1"></span>**Fehlerbehebung**

Dieser Abschnitt enthält Informationen zur Fehlerbehebung in Ihrer Konfiguration.

Wenn das Serviceprofil keine Verbindung zum Blade herstellen kann und Sie diese 1.Fehlermeldung erhalten, überprüfen Sie die native vLAN-Overlay-vNIC-Konfiguration, um sicherzustellen, dass das richtige vLAN ausgewählt

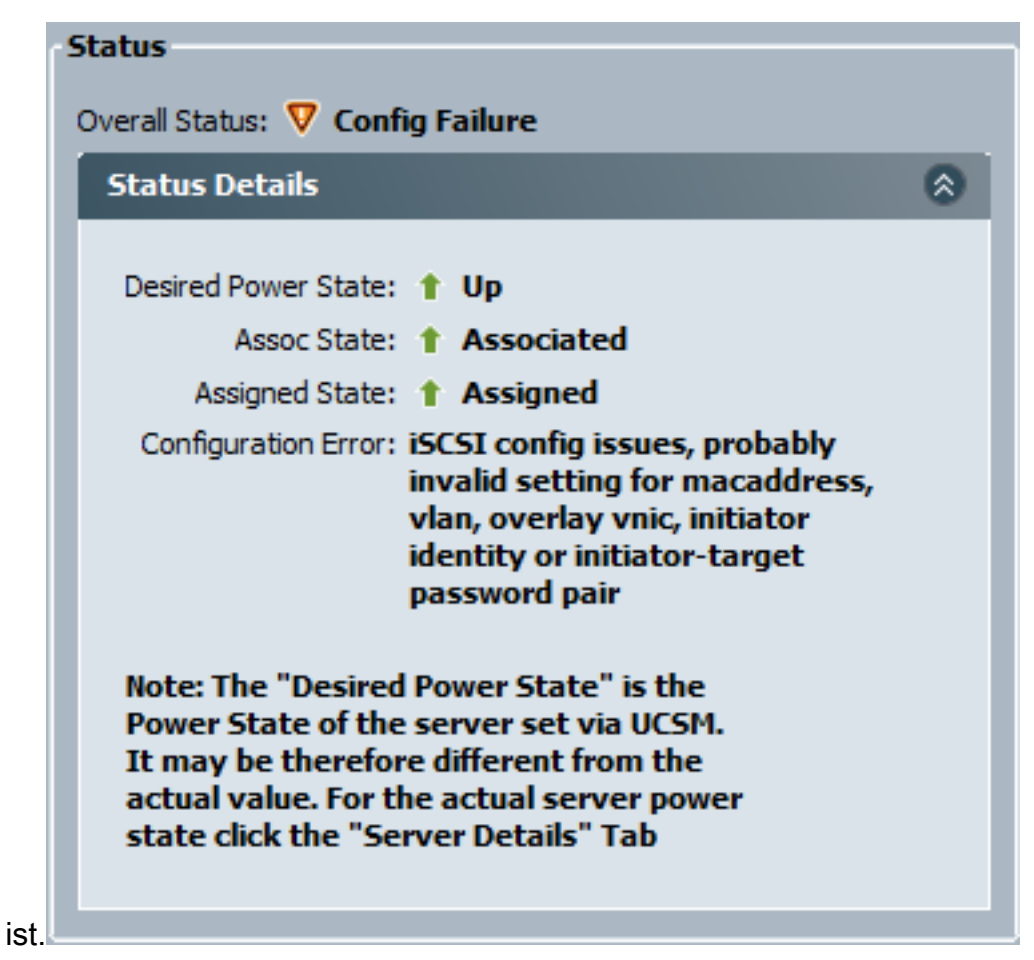

Wenn das Blade nach der Zuordnung des Serviceprofils die LUN nicht anschließen kann, 2.stellen Sie eine Verbindung mit der Befehlszeilenschnittstelle (CLI) des UCS Manager (UCSM) her. Dies ist ein Beispiel für eine erfolgreiche Verbindung:

```
F340-31-13-FI-1-A# connect adapter 1/1/1
adapter 1/1/1 # connect
No entry for terminal type "vt220";
using dumb terminal settings.
adapter 1/1/1 (top):1# attach-mcp
No entry for terminal type "vt220";
using dumb terminal settings.
adapter 1/1/1 (mcp):1# iscsi_get_config
vnic iSCSI Configuration:
----------------------------
vnic_id: 5
           link_state: Up
        Initiator Cfg:
      initiator_state: ISCSI_INITIATOR_READY
initiator_error_code: ISCSI_BOOT_NIC_NO_ERROR
                 vlan: 0
          dhcp status: false
                 IQN: iqn.2013-01.com.myserver124
              IP Addr: 14.17.170.2
          Subnet Mask: 255.255.255.0
              Gateway: 14.17.170.254
           Target Cfg:
           Target Idx: 0
                State: ISCSI_TARGET_READY
```

```
 Prev State: ISCSI_TARGET_DISABLED
 Target Error: ISCSI_TARGET_NO_ERROR
         IQN: iqn.1992-08.com.netapp:sn.1111111
      IP Addr: 14.17.10.13
        Port: 3260
     Boot Lun: 0
   Ping Stats: Success (9.990ms)
```
- Wenn der Ping-Status fehlschlägt, überprüfen Sie Ihre Netzwerkkonfiguration und die IP-3. Einstellungen. Ping muss funktionieren, bevor der Initiator an ein Ziel anhängen kann.
- 4. Uberprüfen Sie den Zielstatus. In diesem Beispiel einer unterbrochenen Verbindung ist der Initiator nicht auf dem Speicher-Controller registriert. Derselbe Fehler wird zurückgegeben, wenn LUN 0 nicht gefunden wird.

```
Target Cfg:
           Target Idx: 0
               State: INVALID
           Prev State: ISCSI_TARGET_GET_LUN_INFO
        Target Error: ISCSI TARGET GET HBT ERROR
                  IQN: iqn.1992-08.com.netapp:sn.1111111
              IP Addr: 14.17.10.13
                Port: 3260
             Boot Lun: 0
           Ping Stats: Success (9.396ms)
```
Wenn Ping erfolgreich ist, der Zielstatus jedoch ungültig ist, überprüfen Sie die LUN-5. Maskierungskonfiguration und die Hostregistrierung auf dem Speicher-Controller.

## <span id="page-6-0"></span>Zugehörige Informationen

- [Cisco UCS Manager GUI Configuration Guide, Version 2.0: iSCSI-Boot](//www.cisco.com/en/US/docs/unified_computing/ucs/sw/gui/config/guide/2.0/b_UCSM_GUI_Configuration_Guide_2_0_chapter_011101.html#concept_D7BF302366F24CF5A602B0E0BD18787C?referring_site=bodynav)
- [UCS 2.0\(1\) iSCSI-Boot](https://supportforums.cisco.com/docs/DOC-18756?referring_site=bodynav)
- [Technischer Support und Dokumentation Cisco Systems](//www.cisco.com/en/US/support/index.html?referring_site=bodynav)